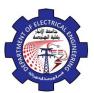

**Poly line:** this option used when the base object is pl and wants circular all angels by this option.

*Trim:* to distinguish between trim original lines or no trim.

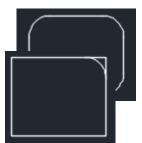

## 3.14. Chamfer

Use this command to change the direct meeting of two objects to a meeting with a line.

- **1-** Menu bar: Modify ⇒ chamfer
- 2- Command line: Chamfer
- 3- Draw bar / :

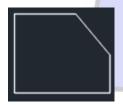

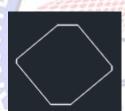

## 3.15. Array

This command used for create multiple copies of object in the pattern

- 1- Menu bar: Modify ⇒ array
- 2- Command \_\_\_ line: array
- 3- Draw bar:

#### **3.16. Explode**

This command used to destroy the connection between one object. After the command explode, done we can apply (copy, move, erase, mirror,).

- 1- Menu bar: Modify ⇒ Explode
- 2- Command line: Exp

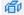

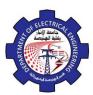

#### 3- Draw bar:

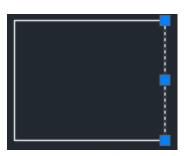

#### 4. The Layers

# 4.1. Introduction.

Organize the objects in the drawing with layers associated to a specific function or purpose for more control. Layers can be considered as transparent plastic sheets.

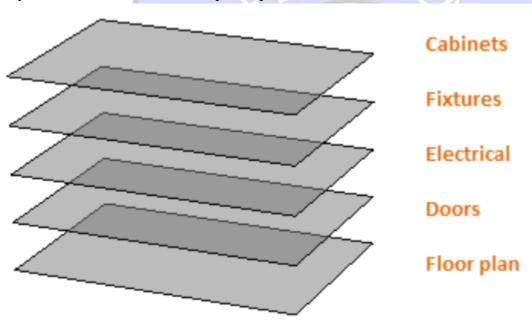

#### Layers advantages:

- Associate objects by their function or location
- Display or hide all objects related to a single operation
- Enforce line type, color, and other property standards for each layer
  - 1- *Tool Bar: format* ⇒ *Layer*
  - 2- Command line Window: Layer or LA
  - 3- layer properties manager:

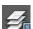

### 4.2. Layer Properties manager Layer List